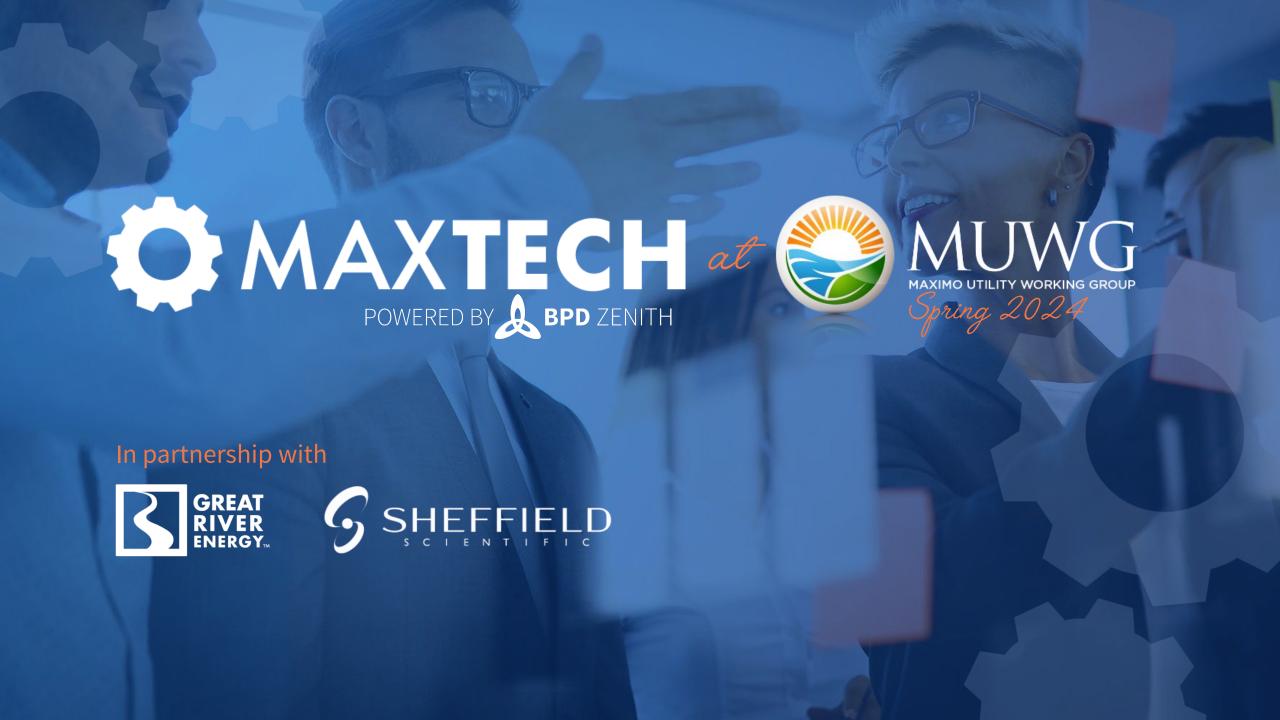

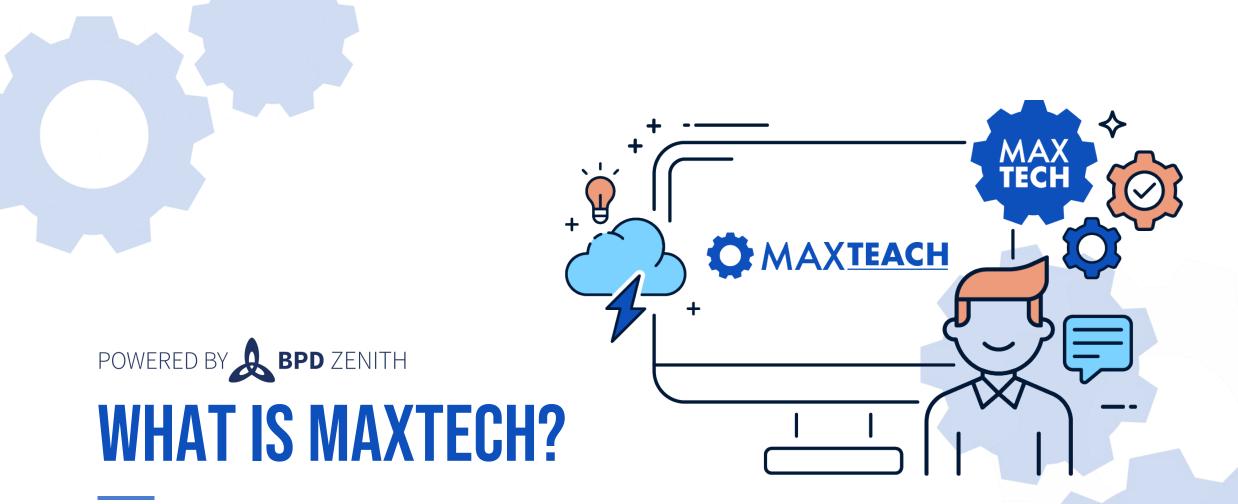

Founded in 2017 by BPD Zenith, MaxTECH is the first ever dedicated Maximo Technical User Group aimed at Maximo Administrators, Developers and Technical Support staff.

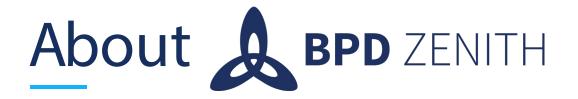

- Established in 1994 Carlisle, England
- Global operations in North America, Asia Pacific and EMEA
- Leading IBM Global Partner in Maximo & IoT
- Proven provider of fully hosted and supported cloudbased IBM Maximo & AI solutions
- Dedicated Global Infrastructure & Software Support Team
- Experience across multiple asset-intensive industries
- Internal Product Development team who develop and maintain our award-winning industry accelerator templates and add-on solutions

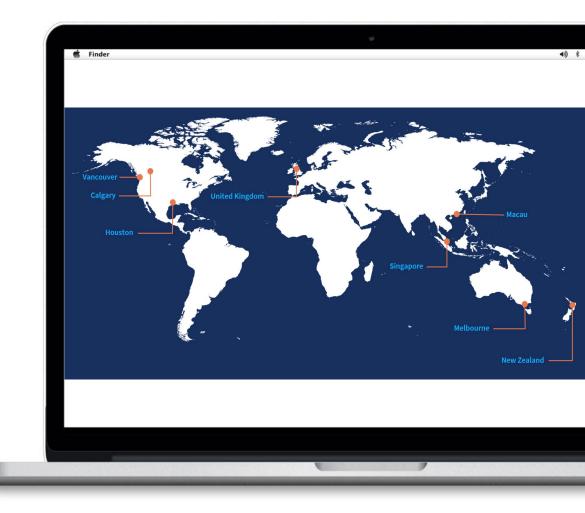

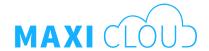

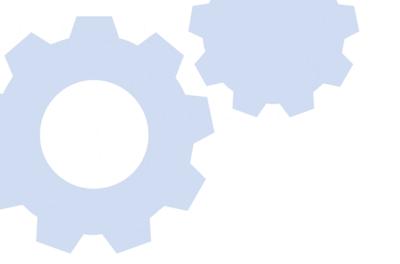

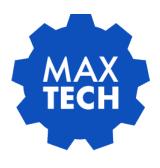

# **CUSTOM APPLICATIONS USING JUST CONFIGURATION**

Building an Application to Request New Items and Inventory in Maximo

Presentation by: Stephen Hume | Maximo Director/Principal Consultant |

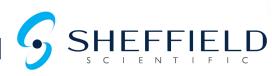

### Introduction

#### **Recent Projects:**

- Maximo SME for Conversion from Asset Suite to Maximo
- Re-engineering of MOC process in Maximo
- Confined Space Permit Application in Maximo
- Safe Work Permit Application in Maximo
- Maximo Security and System Support Hypercare
- Maximo Training 2000 end users
- Upgrade to MAS 8 Planning and health check
- Maximo HSE (Incidents) Configuration and Implementation
- Maximo Supply Chain Improvements Project
- Design integration between Fastenal and Maximo
- Upgrade to 7.6.1.3
- Conversion from Asset Suite to Maximo
- Implementation of Solar Farms in Maximo

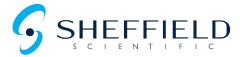

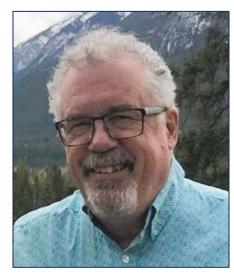

**Stephen Hume**Maximo Director/Principal
Consultant

Stephen has accumulated more than two decades of experience working with Maximo and served as the former president of the Canadian Maximo User Group.

He is currently the Maximo Practice Director/Principal Consultant at Sheffield Scientific LLC.

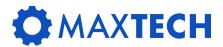

### Overview

On a recent project, our customer requested the creation of an application in Maximo to allow end users to request the creation of a new Item in the Item Master and Inventory.

The business reason for this is that quite often after a plant outage, they would have spare materials left over that were a direct purchase, and rather than return them to the vendor they would like the item master created and the material placed in the storeroom for future use.

Prior to having an application to manage this process, it was done only some of the time, and became quite a burden for the warehouse personnel who had to manage pallets of miscellaneous parts left over from the outage. Those parts may have been purchased as Material or were purchased using P Cards and now need to be converted to Items and Inventory.

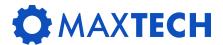

## Demonstration

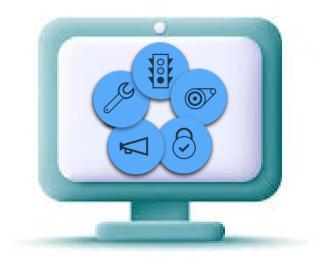

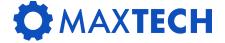

## Creating the New Application

The application that will be created will be a clone of the Maximo Service Request Application.

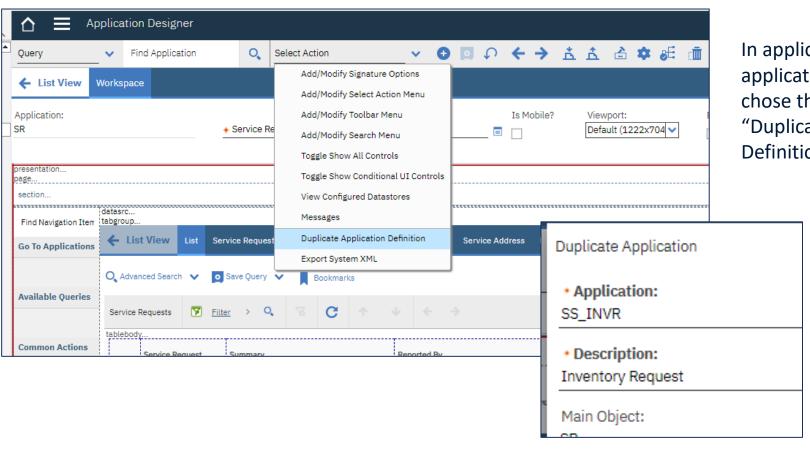

In application designer open the SR application and then chose the select action menu item "Duplicate Application Definition"

Give the new application a Name (SS\_INVR) with a description of Inventory Request

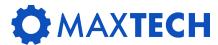

### Move the application to a new module

Once the new application has been created and saved, you can move it into the new module you wish. (This is the menu item that the application will appear under for the end users.)

This can only be done by updating the back-end database using SQL.

Here is an example of the SQL needed to move the application to the Inventory Module.

```
update maxmenu
set moduleapp = 'INVENTOR', POSITION = 95000, SUBPOSITION = 0
where KEYVALUE = 'SS_INVR';
```

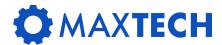

### **New Domains**

| SSSTOREROOM | Storerooms           | LOCATIONS   | type =<br>'STOREROOM'                              | TABLE |
|-------------|----------------------|-------------|----------------------------------------------------|-------|
| SSCOMMGROUP | Commodity<br>Group   | COMMODITIES | :SSITEMSET = itemsetid and servicetype = 'PROCURE' | TABLE |
| SSMANUF     | Get<br>Manufacturers | COMPANIES   | Type = 'M'                                         | TABLE |

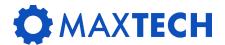

## Database Configuration

In order to capture the data needed to create Item and Inventory data in the new application several custom attributes need to be added to the TICKET table.

The SR is a VIEW of the Ticket Table so, changes should be made at the Ticket Table which will cascade to the view.

| Attribute                | Desc                                                    | Title                                                   | Туре    | Length | Domain      | Search   |
|--------------------------|---------------------------------------------------------|---------------------------------------------------------|---------|--------|-------------|----------|
| SSTICKETTYPE             | Ticket Type                                             | Ticket Type                                             | ALN     | 10     |             | WILDCARD |
| SSITEMNUM                | Created Item                                            | Created Item                                            | Upper   | 30     |             | WILDCARD |
| SSWHGROUP                | Warehouse Group                                         | Warehouse Group                                         | Upper   | 30     |             |          |
| SSAPPRGROUP              | Inventory Approver Group                                | Approver Group                                          |         |        |             |          |
| SSITEMAVAIL              | Is there an item available to be put into the warehouse | Is there an item available to be put into the warehouse | YORN    | 1      |             | EXACT    |
| SSITEMLOC                | Where is the item currently located                     | Where is the item currently located                     | ALN     | 100    |             | WILDCARD |
| SSITEMORDER              | Does the item need to be ordered                        | Does the item need to be ordered                        | YORN    | 1      |             | EXACT    |
| SSITEMCOST               | Item Unit Cost                                          | Unit Cost                                               | Amount  | 10/2   |             | EXACT    |
| SSORDERUNIT              | Order Unit                                              | Order Unit                                              | Upper   | 16     |             | WILDCARD |
| SSESTANNUSAGE            | Estimated Annual Usage                                  | Estimated Annual Usage                                  | FLOAT   | 8/0    |             | EXACT    |
| SSESTQTYPERJOB           | Estimated Quantity Per Job                              | Estimated Quantity Per Job                              | FLOAT   | 8/0    |             | EXACT    |
| SSSLATARGET              | Service Level Target                                    | Service Level Target                                    | ALN     | 25     |             | WILDCARD |
| SSISREPSPARE             | Is Repairable Spare                                     | Is Repairable Spare                                     | YORN    | 1      |             | EXACT    |
| SSREASON                 | Reason                                                  | Reason                                                  | ALN     | 50     |             | WILDCARD |
| SSREASON_LONGDESCRIPTION |                                                         |                                                         | LONGALN | 32000  |             | TEXT     |
| SSORDERQTY               | Order Quantity                                          | Order Quantity                                          | DECIMAL | 15/2   |             | EXACT    |
| SSMINLEVEL               | Reorder Point                                           | Reorder Point                                           | DECIMAL | 15/2   |             | EXACT    |
| SSCCF                    | Cycle Count Frequency                                   | Cycle Count Frequency                                   | INTEGER | 12     |             | EXACT    |
| SSITEMCOMMODITYGROUP     | Commodity Group                                         | Commodity Group                                         | UPPER   | 8      | SSCOMMGRP   | WILDCARD |
| SSSTOREROOM              | Storeroom                                               | Storeroom                                               | UPPER   | 30     | SSSTOREROOM | WILDCARD |
| SSBINNUM                 | Bin                                                     | Bin                                                     | ALN     | 40     |             | WILDCARD |
| SSMODELNUM               | Model Number                                            | Model Number                                            | ALN     | 50     |             | WILDCARD |
| SSMANUFACTURER           | Manufacturer                                            | Manufacturer                                            | UPPER   | 12     |             | WILDCARD |
| SSITEMSET                | Itemset                                                 | Itemset                                                 | UPPER   | 8      |             | WILDCARD |
| SSISSUEUNIT              | Issue Unit                                              | Issue Unit                                              | UPPER   | 14     |             | WILDCARD |
|                          |                                                         |                                                         | •       |        |             | -        |

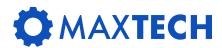

# Database Configuration

### **New Relationships**

| Parent | Name          | Where Clause                                                                                                    | Child       | Comments                                                    |
|--------|---------------|----------------------------------------------------------------------------------------------------|-------------|-------------------------------------------------------------|
| SR     | SSWORKLOG     | RECORDKEY=:TICKETID AND CLASS=:CLASS AND WORKLOGID IN ( SELECT WORKLOGID FROM WORKLOG WHERE CREATEDATE = ( SELECT MAX(CREATEDATE) FROM WORKLOG WHERE RECORDKEY= :TICKETID AND CLASS=:CLASS ))                                                                                                    | WORKLOG     | Get the latest<br>work log entry                            |
| SR     | COMPANIES     | :vendor = COMPANY                                                                                                    | COMPANIES   | Get the Vendor<br>details                                   |
| SR     | SSMANUF       | :ssmanufacturer = COMPANY                                                                                                    | Companies   | Get the<br>manufacturer<br>details                          |
| SR     | SSDEFINVWHGRP | persongroup in (select pg.persongroup from persongroup pg inner join persongroupteam pgt on pg.persongroup = pgt.persongroup where ath_isinvwhgroup = 1 and isnull(useforsite,(select defsite from maxuser where userid = :reportedby)) = (select defsite from maxuser where userid = :reportedby)) | PERSONGROUP | Link to the<br>default WH<br>Group                          |
| SR     | IMGLIB        | refobject = 'SR' and refobjectid = :ticketuid                                                                                                    | IMGLIB      | Image linked to sr                                          |
| SR     | NEWIMGLIB     | 1=2                                                                                                    | IMGLIB      | Used to copy<br>image to new<br>item (inventory<br>request) |

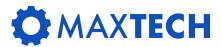

### Add new lookup for Manufacturers

#### Modify Lookups XML add a lookup for Manufacturers

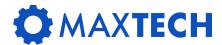

### Added Features

- Make Workflow Comments Required
- Create Log Entry from Workflow Comments
- Display Latest Log Entry on List Tab and Main Tab
- Add IMGLIB to the Application
- Create Item Master when Request is Approved
- Create Inventory Record when Request is Approved
- Create Vendor information when Request is Approved
- Create Inventory Balance information when Request is Approved
- Make fields conditionally required
- Erase data in the balance field if check box is unchecked
- Change the default numbering when a new record is created
- Create BIRT report for List of Inventory Requests and Inventory Request Details
- Conditionally Hide Sections of the Application

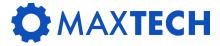

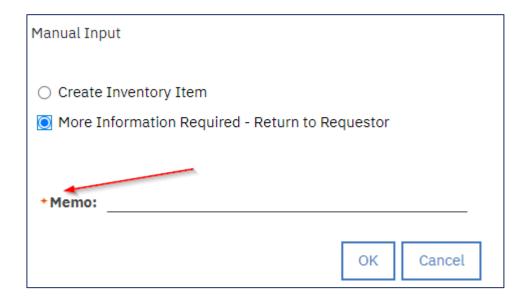

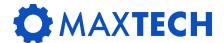

- 1. Add a YORN field to WFACTION in Database Configuration
  - Title: "Memo Required"
- 2. Add a YORN field to SHOWWFACTION in Database Configuration
  - Title: "Memo Required"
  - Turn on Admin Mode
  - Apply Configuration Changes

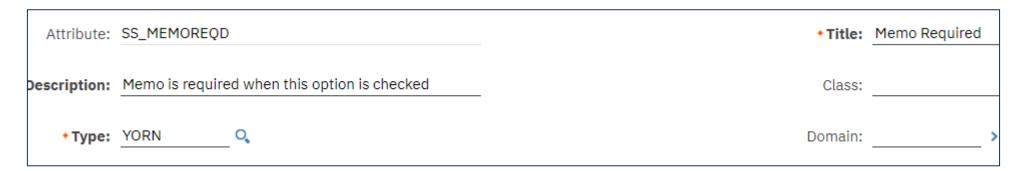

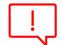

In the SHOWWFACTION table this attribute is set up as non-persistent Make sure the persistent check box is unchecked before you save your changes.

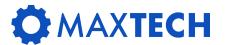

In Application Designer, open **WFDESIGN** and edit the following dialogs:

- wfinputproperties
- wfinputactionproperties

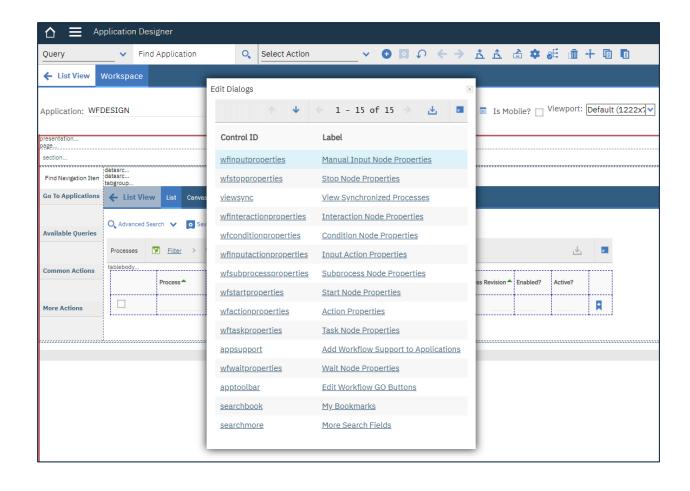

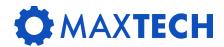

Add the **MEMOREQD** field as a checkbox on a table column in dialog wfinputproperties

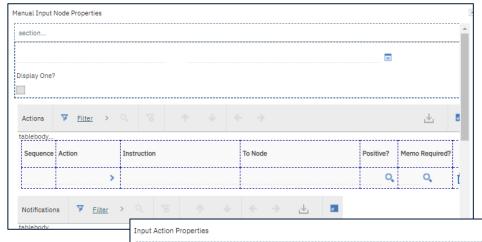

Add the **MEMOREQD** field as a checkbox in dialog wfinputactionproperties:

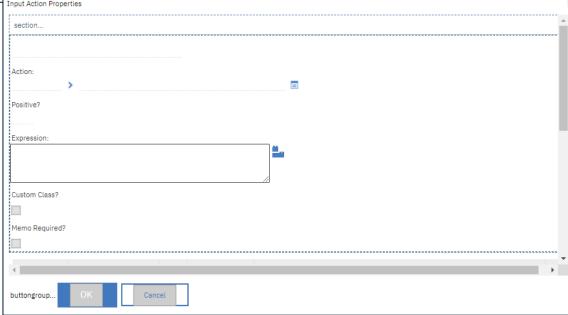

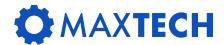

### **Create custom condition automation script**

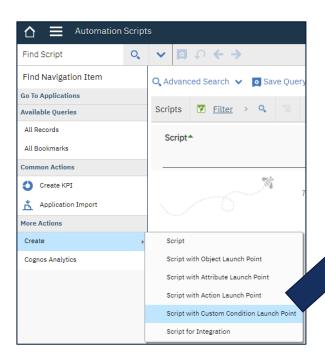

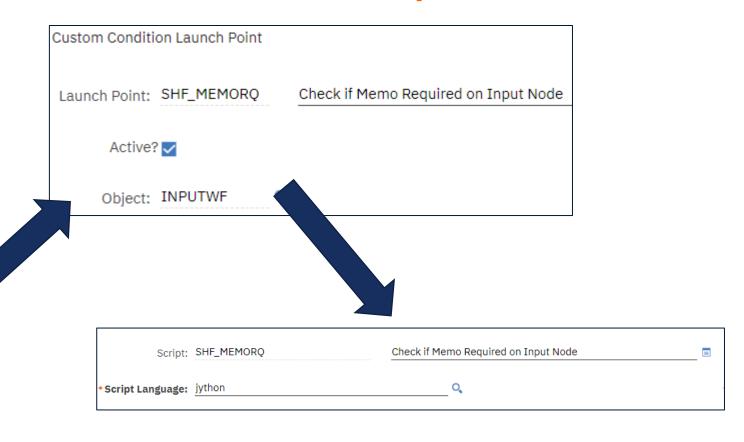

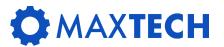

### Create custom condition automation script

```
# autoscript: KEY WFMEMORQ - Make memo required on Manual Input nodes when required by WF
# launchpoints : KEY WFMEMORQ - Condition launch point
# Detemines if the memo field is required for the selected option. Set in workflow designer
# on WFACTION object.
if (launchPoint == "SHF WFMEMORQ"):
  bResult = False
  mboOwner = mbo.getOwner()
  if mboOwner is not None:
    mboWFProcess = mboOwner.getMboSet("WFPROCESS").moveFirst()
    if (mboWFProcess is not None):
        strActionId = mbo.getString("ACTIONID")
        strProcessName = mboOwner.getString("PROCESSNAME")
        strProcessRev = mboWFProcess.getString("processrev")
        strWhere = "actionid = " + strActionId
        strWhere = strWhere + " and processname = '" + strProcessName + "'"
        strWhere = strWhere + " and PROCESSREV = " + strProcessRev + " and shf memoreqd=1"
        mbosetWFActionMemoRqd = mbo.getMboSet("$TEMPREL1", "WFACTION", strWhere)
        if (mbosetWFActionMemoRqd is not None):
          mboWFActionMemoRqd = mbosetWFActionMemoRqd.moveFirst()
           if (mboWFActionMemoRqd is not None):
              bResult = True
  evalresult = bResult
```

```
# autoscript: KEY WFMEMORQ - Make memo required on Manual Input nodes when required by WF
# launchpoints: KEY WFMEMORQ - Condition launch point
# Detemines if the memo field is required for the selected option. Set in workflow designer
# on WFACTION object.
if (launchPoint == "SHF WFMEMORQ"):
bResult = False
mboOwner = mbo.getOwner()
if mboOwner is not None:
  mboWFProcess = mboOwner.getMboSet("WFPROCESS").moveFirst()
  if (mboWFProcess is not None):
   strActionId = mbo.getString("ACTIONID")
   strProcessName = mboOwner.getString("PROCESSNAME")
   strProcessRev = mboWFProcess.getString("processrev")
   strWhere = "actionid = " + strActionId
   strWhere = strWhere + " and processname = "" + strProcessName + """
   strWhere = strWhere + " and PROCESSREV = " + strProcessRev + " and shf memoregd=1"
    mbosetWFActionMemoRqd = mbo.getMboSet("$TEMPREL1", "WFACTION", strWhere)
    if (mbosetWFActionMemoRad is not None):
     mboWFActionMemoRqd = mbosetWFActionMemoRqd.moveFirst()
     if (mboWFActionMemoRgd is not None):
       bResult = True
evalresult = bResult
```

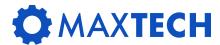

### **Create Conditional Expression**

Create the Condition that will use Custom Condition Script we created:

Description: Check if Memo is required on INPUTWF

Type: **CLASS** 

Expression: SHF\_MEMORQ:SHF\_WFMEMORQ

Class: com.ibm.tivoli.maximo.script.ScriptCustomCondition

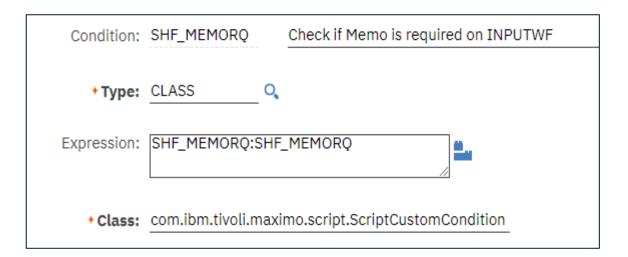

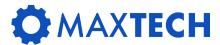

### **Add Global Data Restriction**

Create a required attribute restriction on object **INPUTWF** attribute MEMO in the Security Groups application.

Object: **INPUTW**F Attribute: **MEMO**Type: **REQUIRED** 

Condition: SHF\_WFMEMO

### Update Library XML to make UI more responsive

If the MEMO field seems sluggish in becoming required/not required, we can make the radio button group in the "inputwf" dialog "synchronous". Setting a control as "synchronous" will ensure all UI adjustments are applied prior to letting users make additional changes.

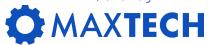

Setting Memo to be required from Interaction Node properties for the "CANCEL" option

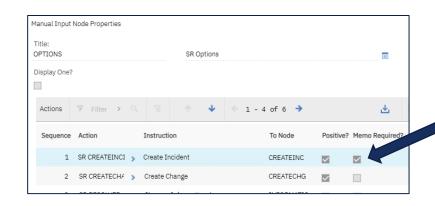

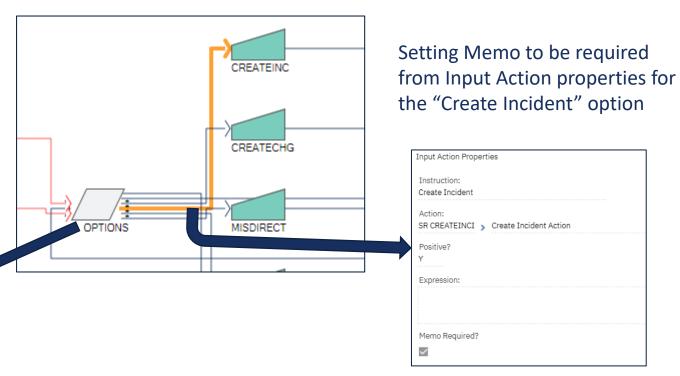

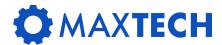

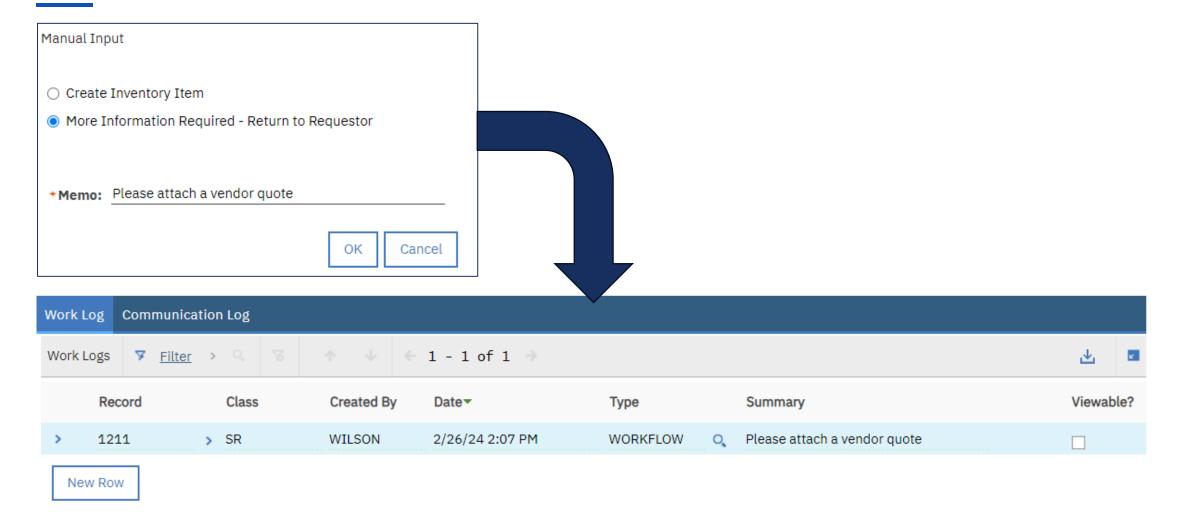

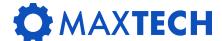

#### 1. Configuration

- i. Add attributes to the WFTRANSACTION table (only needed for the automation script)
- ii. Create relationship on the WFTRANSACTION object.

#### 2. Add the logic

i. Create automation script

#### 3. Extras

- i. Create a new memo type
- ii. Modify the automation script to use the new memo type

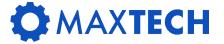

 Add a SITEID field to WFTRANSACTION in Database Configuration

• Title: "Siteid"

Description: Site needed for automation script

2. Add a **ORGID** field to **WFTRANSATION** in Database Configuration

Title: "Orgid"

- Description: orgid needed for automation script
- 3. Turn on Admin Mode
- 4. Apply Configuration Changes
- 5. Turn off Admin Mode

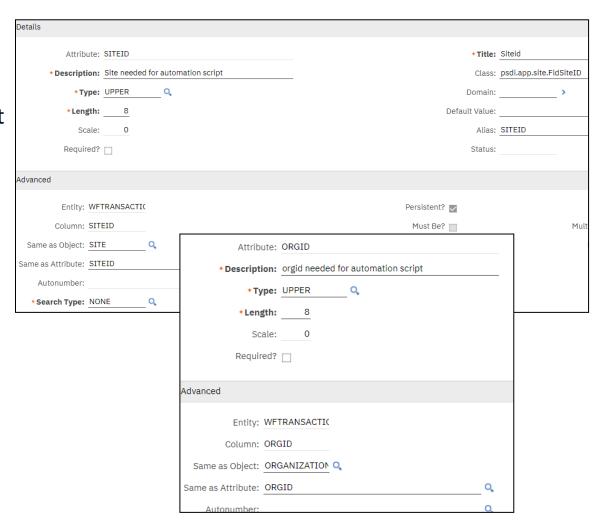

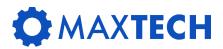

Create relationship on the wftransaction object

**Relationship:** SHF\_WORKLOG

Where Clause: 1=2

**Child Object:** WORKLOG

**Remarks:** Link to the worklog object

| Relationship: | SHF_WORKLOG | Child Object: | WORKLOG Q                                         |
|---------------|-------------|---------------|---------------------------------------------------|
| Where Clause: | 1=2         | Remarks:      | Link to the worklog object (no records retrieved) |
|               |             |               |                                                   |

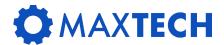

Create new entry in LOGTYPE Domain

The new log type is created to allow the entries created from a workflow memo to be clearly identified when viewing the worklog entries.

\*Internal Value: UPDATE

 \*Value: WORKFLOW

Description: Worklog created from workflow memo

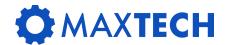

#### **Create Automation Script**

#### Create SCRIPT with object launchpoint

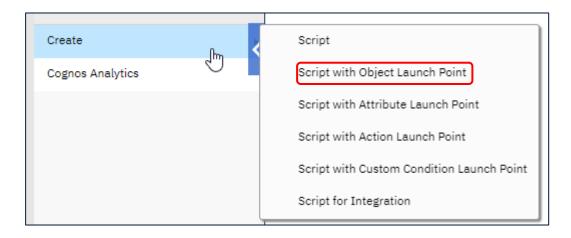

**Launch Point: SHFMEMOTOLOG** 

Object: WFTRANSACTION

**Event:** Save, Add, After Save

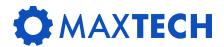

**Create Automation Script** 

**SCRIPT:** 

**SHFMEMOTOLOG** 

**DESCRIPTION:** 

copy workflow memo to worklog

**SCRIPT LANGUAGE:** 

python

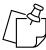

The indents are critical in the script

Note: This script is specifically designed to work with the Inventory request application and could be modified to work with any application that has associated workflow and worklog functions

```
# autoscript: SHFMEMOTOLOG - Create worklog entry from workflow memo
# launchpoints : SHFMEMOTOLOG - Object launch point
from psdi.mbo import MboConstants;
from psdi.server import MXServer;
#Check if memo is populated and WF transaction is for Inventory Request
if mbo.getString('processname') == 'SS INVR' and not mbo.isNull('memo') and mbo.getString('ownertable') == 'SR':
             srSet = MXServer.getMXServer().getMboSet('sr', mbo.getUserInfo())
             srSet.setWhere("ticketuid = '" + str(mbo.qetInt('ownerid')) + "'")
             srSet.setFlag(MboConstants.DISCARDABLE, True)
             srSet.reset()
             srMbo = srSet.moveFirst()
             if srMbo:
                           workLogSet = mbo.getMboSet("SHF WORKLOG")
                           workLogSet.setWhere("1=0")
                           workLogSet.reset()
                           #Add work log and populate with work order details
                           workLogMbo = workLogSet.add()
                           workLogMbo.setValue("recordkey", srMbo.getString("ticketid"), MboConstants.NOACCESSCHECK)
                           workLogMbo.setValue("class", "SR", MboConstants.NOACCESSCHECK)
                           workLogMbo.setValue("logtype", 'WORKFLOW', MboConstants.NOACCESSCHECK)
                           workLogMbo.setValue("createby", mbo.getString('personid'), MboConstants.NOACCESSCHECK)
                           workLogMbo.setValue("description", mbo.getString('memo'), MboConstants.NOACCESSCHECK)
                           workLogMbo.setValue("modifyby", mbo.getString('personid'), MboConstants.NOACCESSCHECK)
                           workLogSet.save()
             else:
                           None
else:
             None
```

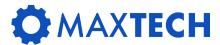

## Display Latest Work Log Entry

| Inventory Reque | st Item Description           | Reported By |   | Status   | Vendor | Company Name | Latest Log Entry             |
|-----------------|-------------------------------|-------------|---|----------|--------|--------------|------------------------------|
|                 |                               |             | > |          | O,     | >            | >                            |
| 1208            | super hero shirt, cotton, xxl | WILSON      |   | PENDING  |        |              |                              |
| 1211            | super hero shirt, cotton, xxl | WILSON      |   | RETURNED |        |              | Please attach a vendor quote |
| 1212            | super hero shirt, cotton, med | WILSON      |   | WAPPR    |        |              |                              |

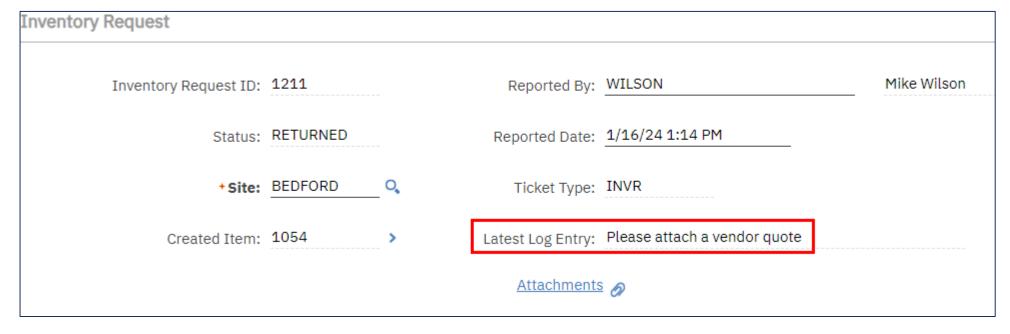

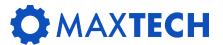

### Display Latest Work Log Entry

Create relationship in the SR database Object.

Relationship: SSWORKLOG

Where Clause:

RECORDKEY=:TICKETID AND CLASS=:CLASS AND WORKLOGID IN ( SELECT WORKLOGID FROM WORKLOG WHERE CREATEDATE = ( SELECT MAX(CREATEDATE) FROM WORKLOG WHERE RECORDKEY= :TICKETID AND CLASS=:CLASS ))

Child Object: worklog

Remarks: Get the latest worklog entry

| Relationship: | SSWORKLOG                                                                                                    |                | Child Object: | WORKLOG          | Q                |                                             |
|---------------|----------------------------------------------------------------------------------------------------|----------------|---------------|------------------|------------------|---------------------------------------------|
|               | RECORDKEY=:TICKETID AND<br>CLASS=:CLASS AND WORKLOG<br>SELECT WORKLOGID FROM WO<br>WHERE CREATEDATE = ( SELEC | DRKLOG         | Remarks:      | Get the latest v | vork log entry   |                                             |
|               | MAX(CREATEDATE) FROM WOR                                                                                      |                | Owner:        | Ow               | ner Group: TIER1 | Status: QUEUED                              |
|               |                                                                                                    | Feature Class: |               |                  |                  | Memo: Incident created to investigate issue |

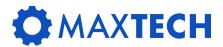

# Display Latest Work Log Entry

Add table column and text box to the application using application designer.

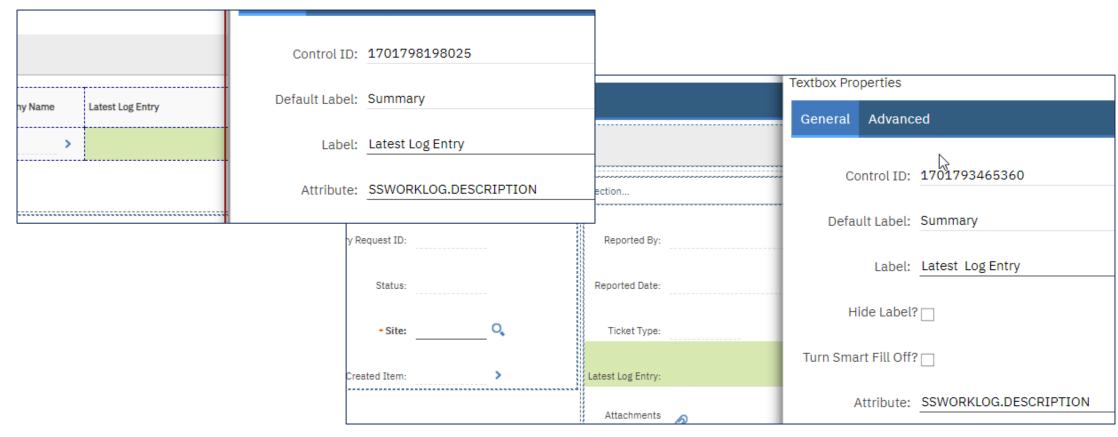

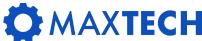

## Add IMGLIB to the Application

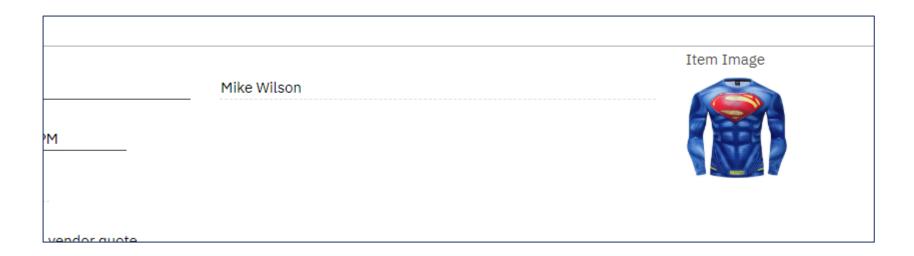

The steps to add Image functionality to an application are described in the IBM article linked here:

https://www.ibm.com/support/pages/adding-picture-image-record-within-application

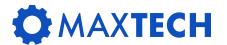

### One Automation Script to do the rest

The last step required to complete the process of creating new item master and inventory information for the Inventory Request.

Create an automation script with an **Action Launch point**. This action can then be used in workflow once the IR has its final approval.

| Script:             | SSSRCRIT                      | Create Item from Inventory Request |   |
|---------------------|-------------------------------|------------------------------------|---|
| +Script Language:   | python                        | O.                                 | • |
| Action Launch Point | t                             |                                    |   |
| Launch Point: SSS   | SRCRIT Create Item from Inven | tory Request                       |   |
| Active? 🗸           |                               |                                    |   |
| Object: SR          | Q,                            |                                    |   |

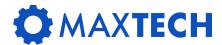

### Create Item Master When Approved

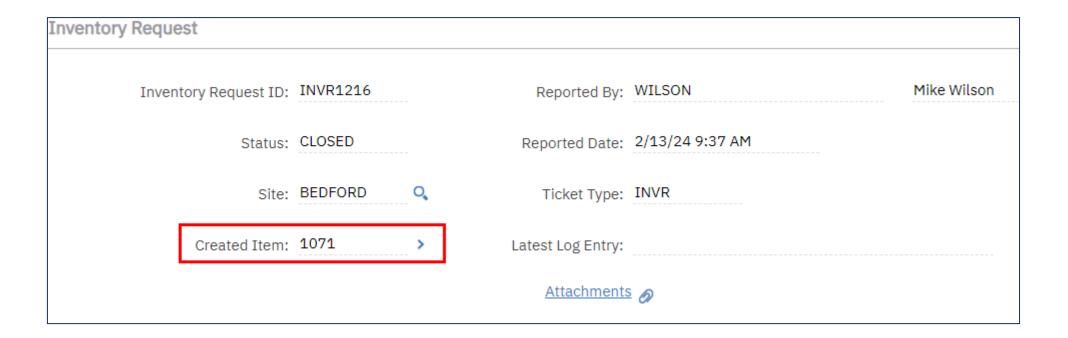

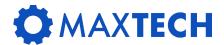

#### Create Item Master When Approved

The first part of the automation script does the necessary imports and sets up the necessary values.

It then using a dynamic MboSet to get the information for an Item Master record with the Item Number of 10000. This is a "dummy" item created in the item master solely for the purpose of creating new items.

The script uses a function called duplicate() to make a new copy of the dummy item, and then populates key attributes with data from the inventory request.

Once that is completed, the new item is saved (which is then available for use in the rest of the script.

```
from psdi.mbo import MboConstants
from psdi.server import MXServer
from org.apache.axiom.om.util import Base64
invbalSet = mbo.getMboSet("SS INVBALANCES")
curBal = mbo.getDouble("SS CURBAL")
storerm = mbo.getString("SSSTOREROOM")
org = mbo.getString("ORGID")
prefix = ""
dynclause = " itemnum = '10000' "
itemset = mbo.getMboSet("$ss critemset","ITEM",dynclause)
print dynclause
print itemset
site = mbo.getString("SITEID")
#create the item
curItem = itemset.moveFirst()
newitem = curItem.duplicate()
#newitem.setValue("ITEMSETID",'SET1')
newitem.setValue("DESCRIPTION", mbo.getString("DESCRIPTION"))
newitem.setValue("ORDERUNIT", mbo.getString("SSORDERUNIT"))
newitem.setValue("ISSUEUNIT", mbo.getString("SSORDERUNIT"))
newitem.setValue("COMMODITYGROUP", mbo.getString("SSITEMCOMMODITYGROUP"))
newitem.setValue("ITEMNUM",prefix + newitem.getString("ITEMNUM"))
newitem.validate()
mbo.setValue("SSITEMNUM",newitem.getString("ITEMNUM"))
itemset.save()
```

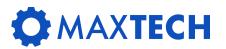

# Create Inventory Record When Approved

```
43 # now add inventory
45 * if mbo.isNull("SSSTOREROOM") is False:
        storedynclause = "location = '"+mbo.getString("SSSTOREROOM")+"'"
47
        locationSet = mbo.getMboSet("$ss locstoreset","LOCATIONS",storedynclause)
        store = locationSet.moveFirst()
        invset = store.getMboSet("NEW INVENTORY")
        newInventoryMbo = invset.addAtEnd()
        newInventoryMbo.setPropagateKeyFlag(False);
51
52
        newInventoryMbo.setValue("siteid", store.getString("SITEID"), 11L);
53
        newInventoryMbo.setValue("orgid", "EAGLENA", 2L);
54
        newInventoryMbo.setPropagateKeyFlag(True);
55
        newInventoryMbo.setValue("location", mbo.getString("SSSTOREROOM"), 3L);
56
        newInventoryMbo.setValue("itemsetid", newitem.getString("itemsetid"), 2L);
57
        newInventoryMbo.setValue("itemnum", newitem.getString("itemnum"), 3L);
58
        newInventoryMbo.setValue("orderunit", newitem.getString("orderunit"), 3L);
59
        newInventoryMbo.setValue("issueunit", newitem.getString("issueunit"), 2L);
60
        newInventoryMbo.setFieldFlag("conditioncode", 7L, True);
61
        newInventoryMbo.setFieldFlag("condrate", 7L, True);
62
63
        itemOrgInfoSet = newInventoryMbo.getMboSet("ITEMORGINFO");
64 -
        if ((itemOrgInfoSet.isEmpty()) is False) :
65
            newInventoryMbo.setValue("status", itemOrgInfoSet.getMbo(0).getString("status"), 3L);
66
67
        itemOrgInfoSet.cleanup();
68
        newInventoryMbo.setCostType();
        newInventoryMbo.setValue("BINNUM", mbo.getString("SSBINNUM"))
        newInventoryMbo.setValue("VENDOR",mbo.getString("VENDOR"))
71
        newInventoryMbo.setValue("MANUFACTURER",mbo.getString("SSMANUFACTURER"))
72
        newInventoryMbo.setValue("MODELNUM", mbo.getString("SSMODELNUM"))
73
        newInventoryMbo.setValue("MINLEVEL", mbo.getString("SSMINLEVEL"))
        newInventoryMbo.setValue("ORDERQTY",mbo.getString("SSORDERQTY"))
        newInventoryMbo.validate()
        invset.save()
```

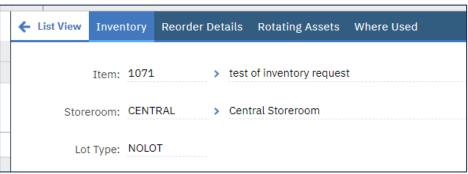

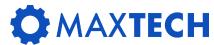

# Create Vendor Data When Approved

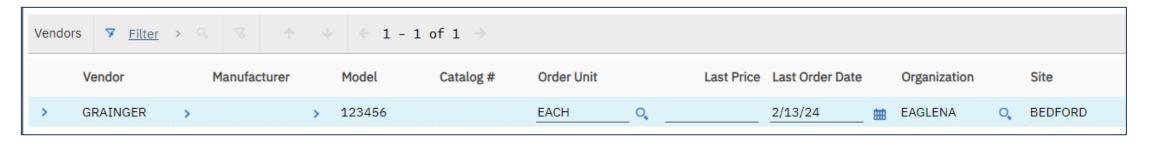

```
#update invvnedor
    invvendset = newInventoryMbo.getMboSet("INVVENDOR")
    invvnedor = invvendset.moveFirst()

invvnedor.setValue("MODELNUM",mbo.getString("SSMODELNUM"),MboConstants.NOACCESSCHECK|MboConstants.NOVALIDATION)
    invvnedor.setValue("ISDEFAULT",True,MboConstants.NOACCESSCHECK|MboConstants.NOVALIDATION)
    invset.save()
```

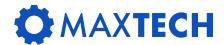

# Create Inventory Balance When Approved

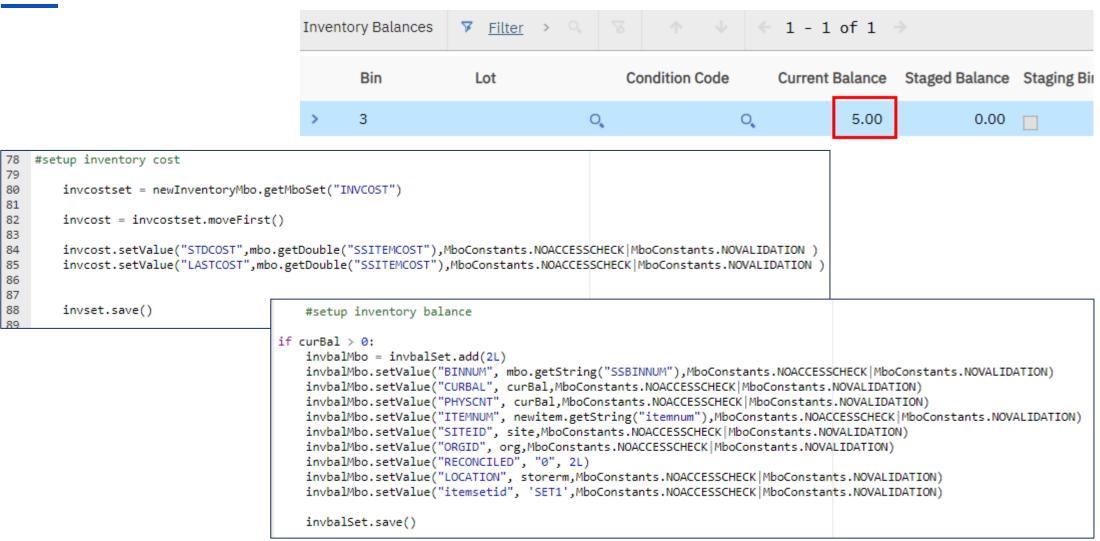

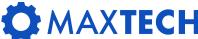

# Copy Image from Inventory Request to Item

```
# If there is an image for the item on the inventory request, copy it to the item.
newitemid = newitem.getString("itemid")
imglibSet = mbo.getMboSet("IMGLIB")
newimgSet = mbo.getMboSet("NEWIMGLIB")
imgMbo = imglibSet.moveFirst()
while imgMbo is not None:
       itemimg = newimgSet.add()
       itemimg.setValue("REFOBJECT","ITEM")
       itemimg.setValue("REFOBJECTID",newitemid)
       itemimg.setValue("MIMETYPE",imgMbo.getString("MIMETYPE"))
       itemimg.setValue("IMAGENAME",imgMbo.getString("IMAGENAME"))
       itemimg.setValue("IMAGE",imgMbo.getBytes("IMAGE"))
       itemimg.setValue("ENDPOINTNAME",imgMbo.getString("ENDPOINTNAME"))
       itemimg.setValue("IMGURI",imgMbo.getString("IMGURI"))
       imgMbo = imglibSet.moveNext()
# end of image copy
```

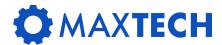

#### Add Asset(s) Spare Parts

```
# if there is list of multiple assets on the inventory request add the item created to each of the assets spare parts list
assetlistSet = mbo.getMboSet("ALLMULTIASSETLOCCI")
assetlistMbo = assetlistSet.moveFirst()
while assetlistMbo is not None:
if (not assetlistMbo.isNull("ASSETNUM")):
  assetNumList = assetlistMbo.getString("ASSETNUM")
  org = assetlistMbo.getString("ORGID")
  site = assetlistMbo.getString("SITEID")
  item = newitem.getString("ITEMNUM")
  sparepartlistSet = mbo.getMboSet("SSSPAREPART")
  sparepartlist = sparepartlistSet.add(2L)
  sparepartlist.setValue("ASSETNUM", assetNumList, MboConstants.NOACCESSCHECK|MboConstants.NOVALIDATION)
  sparepartlist.setValue("ITEMNUM",item,MboConstants.NOACCESSCHECK|MboConstants.NOVALIDATION)
  sparepartlist.setValue("ITEMSETID", "SET1", MboConstants.NOACCESSCHECK | MboConstants.NOVALIDATION)
  sparepartlist.setValue("ORGID",org,MboConstants.NOACCESSCHECK|MboConstants.NOVALIDATION)
  sparepartlist.setValue("SITEID", site, MboConstants.NOACCESSCHECK | MboConstants.NOVALIDATION)
  assetlistMbo = assetlistSet.moveNext()
# end asset list spare parts
```

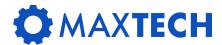

# Make Fields Conditionally Required

**Step 1:** Create a conditional expression which checks to see if the checkbox is checked.

**Step 2:** Create signature option called CURBALREQ

**Step 3:** Add the signature option to the advanced tab for the current balance field in application designer

**Step 4:** Configure the conditional properties for the signature option

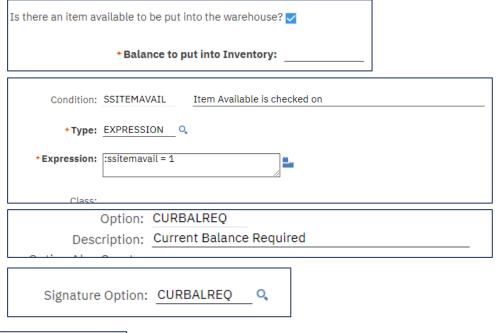

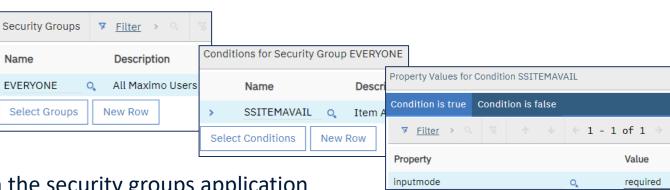

**Step 5:** Grant access to this signature option in the security groups application

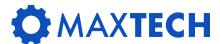

#### Erase Data in Field if Checkbox Unchecked

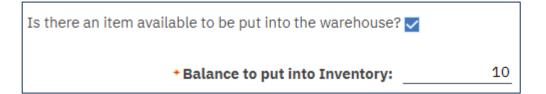

Is there an item available to be put into the warehouse? 

Balance to put into Inventory:

If the user unchecks the item available checkbox then the balance to be put into inventory should be blanked out.

This is achieved by creating an automation script with an attribute launch point.

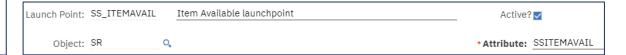

```
"""
Created by: Stephen Hume

This script performs the following functions:
    If item available is unchecked the current balance is set to null

"""

# Imports
from psdi.app.common import DateUtility
from psdi.mbo import MboConstants
from psdi.server import MXServer

# Initialise variables
attributename = mbovalue.getName()

if attributename == "SSITEMAVAIL":
    avail = mbo.getInt("SSITEMAVAIL")
    if avail == 0:
        mbo.setValue("SS_CURBAL",'', MboConstants.NOACTION and MboConstants.NOACCESSCHECK)
```

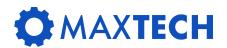

# Change Default Numbering for New Record

In this case, the business wanted the Ticket ID to have a specific prefix to easily differentiate it from other types of tickets that might be created in the SR application.

This was achieved by creating a special automation script called **SR.NEW** It does not have a launch point but gets triggered every time a new SR is created.

+Inventory Request ID: INVR1219

```
from java.util import Date
from psdi.server import MXServer
from psdi.mbo import SqlFormat

mxserver = MXServer.getMXServer()

if app == 'SS_INVR':
    autoKeySet = mxserver.getMboSet("AUTOKEY",mbo.getUserInfo())
    autoKeySet.setWhere("AUTOKEYNAME='SRID'")
    autoKeySet.reset()
    autoKeyMbo=autoKeySet.getMbo(0)
    prefix= 'INVR'
    seed = autoKeyMbo.getInt("SEED")
    mbo.setValue("TICKETID", prefix+str(seed))
```

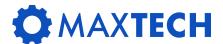

#### **Create BIRT Reports**

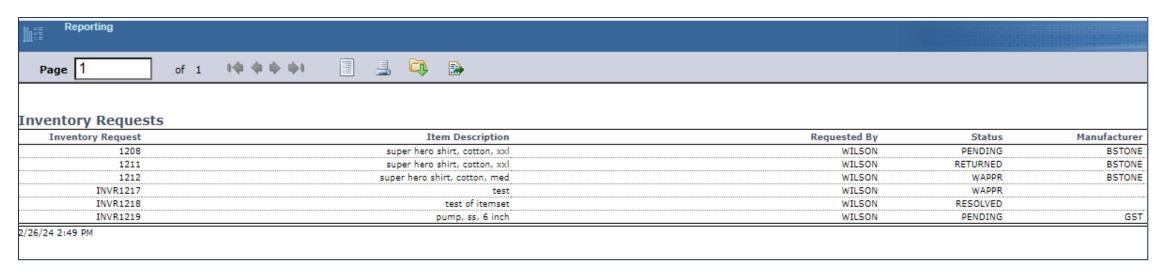

The business requested a simple report to provide a listing of new Inventory Requests which could be scheduled to run and then emailed to specific users.

The quickest way to do this is to create an adhoc report using QBR, then export the report design file from Maximo.

Edit the rptdesign file using Eclipse BIRT to modify the where clause, remove the summary information, and then upload the new report into Maximo, granting security to the various security groups that have access to the application.

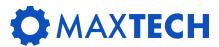

#### **Create BIRT Reports**

```
dataSet_sr = MXReportDataSetProvider.create(this.getDataSource().getName(), this.getName());
dataSet_sr.open();
var sqlText = new String();
sqlText =
    "select "
+ " sr.ticketid,sr.description,sr.reportedby,sr.status,sr.ssmanufacturer,sr.ssmodelnum,sr.ssstoreroom,sr.vendor "
+ "from sr "
+ "where historyflag = '0' and sstickettype = 'INVR' "
+ " "
;
```

Once you have made SQL and layout changes in BIRT, save the report as a new name, then in Maximo go to report administration, create the new report, import the report design file, generate the request page and then grant security to the report.

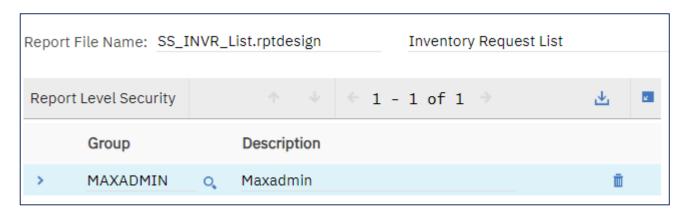

The final step is to delete the QBR report you created to start the creation of this report.

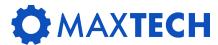

# Conditionally Hide Sections of the App

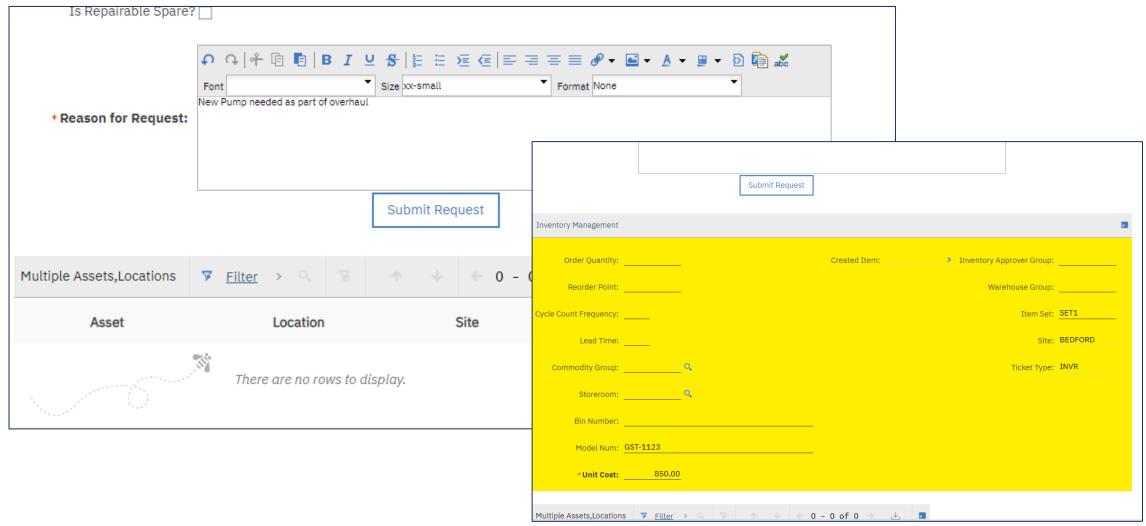

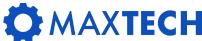

# Conditionally Hide Sections of the App

The business requested that the Inventory Details section of the Inventory Request be hidden from the user when they are first creating the request, and also, if the request has been sent back to them for any reason.

Here are the steps to implement this feature:

- 1. Create a new conditional expression which will be the condition under which the section will be hidden
- **2.** Create a new signature option in the application

**3.** In application designer click on the section you want to HIDE and then right click and select properties. On the advanced tab add the signature option you just created. Then click Configure Conditional Properties

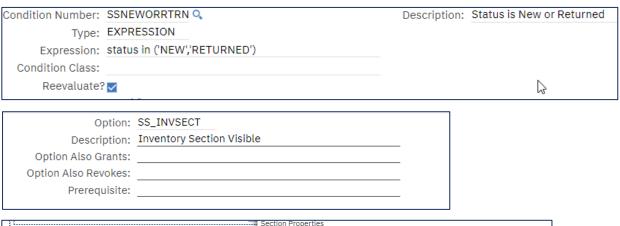

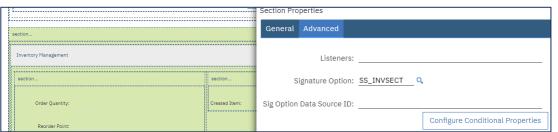

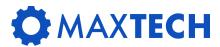

# Conditionally Hide Sections of the App

**4.** Chose the security group (EVERYONE or MAXEVERYONE) whichever you use at your company)
Chose the Conditional Expression you created
The Click Enter Property in the Condition is True tab

The property to put in is "display" and the value is "true"

There is no need to add a property for when the condition is false.

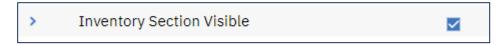

- **5.** The next step is to grant access to this new signature option to the EVERYONE security group in the security groups application.
- If you miss doing step 5 of this process, the section will be hidden for all users all of the time
- **6.** Then log out of Maximo, log back in so that the security change will take effect.

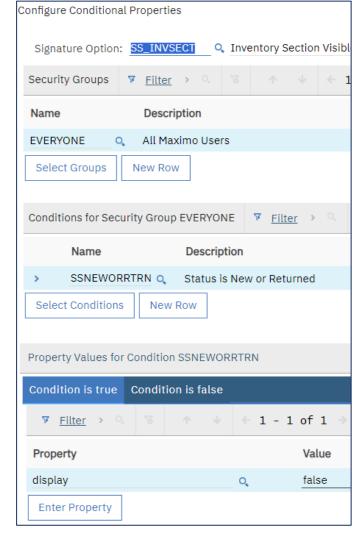

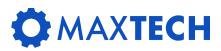

# Credits and Acknowledgements

This presentation is a compilation of many great ideas and configurations in Maximo that I have seen and used elsewhere. Many have been topics for presentations at previous MAXTECH Meetings on their own. The purpose of today is to show how you can bring concepts together in Maximo to make an Application Great, and for the users to LOVE what they are seeing.

If you need any of the details on how to implement any of the features described in this presentation drop me an email and I would be happy to provide them for you and your company.

Also note the features do not need to be limited to just this application but can be applied to any application in Maximo. It is the skills and concepts and being creative in your configuration which are important.

If you wish to receive copies of any of the automation scripts described in this presentation please reach out to me directly or via linkedin.

Stephen Hume

stephen.hume@sheffieldscientific.com

403 651-6117

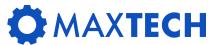

# QUESTIONS?

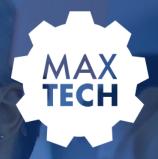

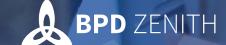

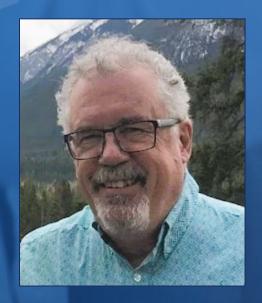

# Stephen Hume 5 SHEFFIELD

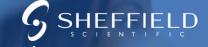

Maximo Principal Consultant

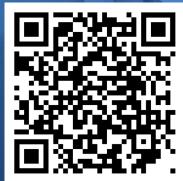

<< Connect with Stephen on LinkedIn

# THANK YOU

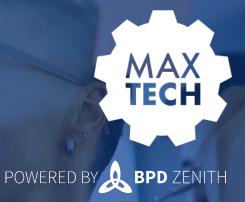

Ask us a technical question:

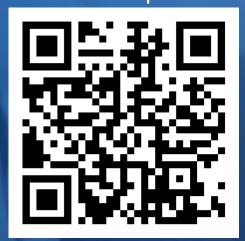

maxtech@bpdzenith.com

Watch previous webinars:

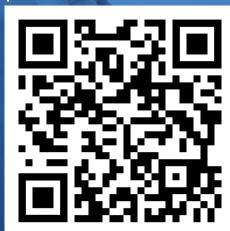

www.bpdzenith.com/na/maxtech/

Thank You to our Partners

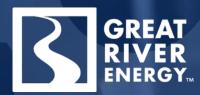

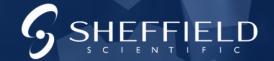

Join our LinkedIn Group | MaxTECH - Maximo Technical User Group